Dell PowerVault MD Storage Array Management Pack Suite versión 5.0 para Microsoft System Center Operations Manager y Microsoft System Center **Essentials** 

Guía de instalación

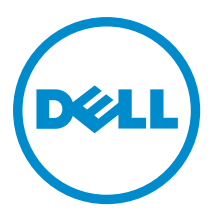

## Notas, precauciones y avisos

NOTA: Una NOTA proporciona información importante que le ayuda a utilizar mejor su equipo. W

PRECAUCIÓN: Una PRECAUCIÓN indica la posibilidad de daños en el hardware o la pérdida de datos, y le explica cómo evitar el problema.

AVISO: Un mensaje de AVISO indica el riesgo de daños materiales, lesiones corporales o incluso la muerte. Ж

#### **©** 2013 Dell Inc. Todos los derechos reservados.

Marcas comerciales utilizadas en este texto: Dell™, el logotipo de Dell, Dell Boomi™ Dell Precision™, OptiPlex™, Latitude™, PowerEdge™, PowerVault™, PowerConnect™, OpenManage™, EqualLogic™, Compellent™, KACE™, FlexAddress™, Force10™, Venue™ y Vostro™ son marcas comerciales de Dell Inc.Intel®, Pentium®,Xeon®, Core y® Celeron ®son marcas comerciales registradas de Intel Corporation en los Estados Unidos y otros países. AMD® es una marca comercial registrada y AMD Opteron™, AMD Phenom™ y AMD Sempron ™son marcas comerciales de Advanced Micro Devices, Inc. Microsoft®, Windows®, Windows Server®, Internet Explorer®, MS-DOS®, Windows Vista® y Active Directory ®son marcas comerciales o marcas comerciales registradas de Microsoft Corporation en los Estados Unidos y/o en otros países. Red Hat ®y Red Hat ®Enterprise Linux® son marcas comerciales registradas de Red Hat, Inc. en los Estados Unidos y/o en otros países. Novell® y SUSE® son marcas comerciales registradas de Novell Inc. en los Estados Unidos y en otros países. Oracle® es una marca comercial registrada de Oracle Corporation y/o sus afiliados. Citrix®, Xen®, XenServer® y XenMotion® son marcas comerciales registradas o marcas comerciales de Citrix Systems, Inc. en los Estados Unidos y/o en otros países. VMware®, vMotion®, vCenter®, vCenter SRM™ y vSphere® son marcas comerciales registradas o marcas comerciales de VMware, Inc. en los Estados Unidos u otros países. IBM ®es una marca comercial registrada de International Business Machines Corporation.

2013 - 11

Rev. A01

## Tabla de contenido

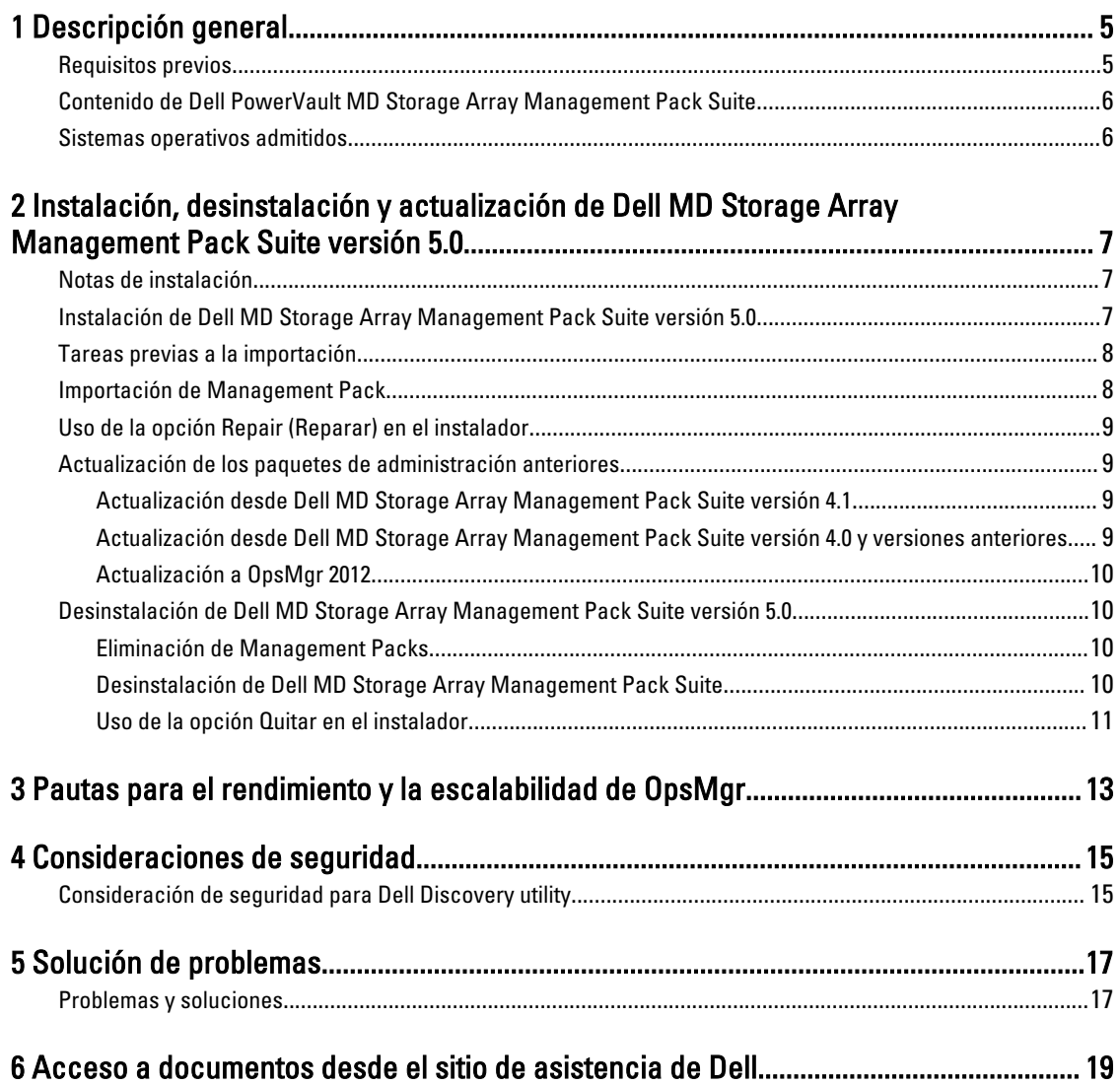

## <span id="page-4-0"></span>Descripción general

Esta guía proporciona información sobre los requisitos y requisitos previos de software para instalar y desinstalar Dell Modular Disk (MD) Storage Array Management Pack Suite versión 5.0 con Microsoft System Center 2012 R2 Operations Manager, Microsoft System Center 2012 SP1 Operations Manager, Microsoft System Center 2012 Operations Manager, Microsoft System Center Operations Manager 2007 R2 y Microsoft System Center Essentials (SCE) 2010.

La integración de Dell MD Storage Array Management Pack Suite versión 5.0 con el entorno de System Center 2012 R2 Operations Manager, System Center 2012 SP1 Operations Manager, System Center 2012 Operations Manager, System Center Operations Manager 2007 R2 o System Center Essentials 2010 le permite administrar, supervisar y garantizar la disponibilidad de los dispositivos Dell.

PRECAUCIÓN: Realice los procedimientos descritos en este documento solamente si posee los conocimientos y la experiencia adecuados en el uso del sistema operativo Microsoft Windows y en System Center 2012 R2 Operations Manager, System Center 2012 SP1 Operations Manager, System Center 2012 Operations Manager, System Center Operations Manager 2007 R2 y System Center Essentials 2010 para evitar el dañado o la pérdida de datos.

Ø

NOTA: El término OpsMgr en este documento se utiliza para hacer referencia a System Center 2012 R2 Operations Manager, System Center 2012 SP1 Operations Manager, System Center 2012 Operations Manager, System Center Operations Manager 2007 R2 y System Center Essentials 2010, a menos que se especifique lo contrario.

El instalador Management Pack Suite, la guía de instalación y los archivos Léame están empaquetados en el archivo ejecutable y autoextraíble Dell\_MD\_StorageArray\_Management\_Pack\_Suite\_v5.0\_A00.exe. Puede descargar el ejecutable en dell.com/support. Lea el archivo Léame de Management Pack Suite que contiene la información más reciente sobre los requisitos del servidor de administración y de software, además de información sobre problemas conocidos. El archivo Léame también está publicado en la página de documentación Systems Management en dell.com/ support/manuals.

NOTA: Este documento contiene información sobre los prerrequisitos y el software admitido para instalar Dell Ø Modular Disk (MD) Storage Array Management Pack Suite versión 5.0. Si va a instalar esta versión de Dell Modular Disk (MD) Storage Array Management Pack Suite versión 5.0 después de un período prolongado después de la fecha de publicación, compruebe si hay una versión actualizada de este documento en dell.com/support/ manuals.

## Requisitos previos

Para instalar Dell MD Storage Array Management Pack Suite versión 5.0 en un servidor de administración, asegúrese de que tiene los siguientes elementos disponibles:

- System Center 2012 R2 Operations Manager, System Center 2012 SP1 Operations Manager, System Center 2012 Operations Manager, System Center Operations Manager 2007 R2 o System Center Essentials 2010.
- Acceso de administrador al sistema para ejecutar Dell Discovery Utility y Dell PowerVault Modular Disk Storage Manager IP List Extraction Utility así como para leer y modificar el archivo de configuración de IP.
- Espacio mínimo de 5 MB para OpsMgr para ejecutar Dell MD Storage Array Management Pack.
- Microsoft .NET versión 3.5 para ejecutar el instalador y las utilidades como parte del Management Pack Suite.

<span id="page-5-0"></span>• Modular Disk Storage Manager (MDSM) (opcional) para diagnosticar y resolver las alertas sobre fallas de recuperación de Dell PowerVault MD Storage Array.

### Contenido de Dell PowerVault MD Storage Array Management Pack Suite

Dell PowerVault MD Storage Array Management Pack Suite versión 5.0 viene empaquetado en el archivo ejecutable y autoextraíble Dell MD StorageArray Management Pack Suite v5.0 A00.exe que contiene los siguientes componentes:

- Dell.Connections.HardwareLibrary.mp: Utilidad de carpeta base 4.0
- Dell.Storage.MDStorageArray.mp: módulo de administración para detectar y supervisar matrices Dell PowerVault MD Storage Arrays. Ofrece un inventario de todos los componentes de la matriz y el cálculo de la condición de la matriz de almacenamiento MD únicamente.

NOTA: Dell.Storage.MDStorageArray.mp es la edición escalable del paquete de administración. Ø

• Dell.Storage.MDStorageArray.DetailedMonitoringOn.mp: el Management Pack permite el cálculo de la condición de todos los componentes en Dell PowerVault MD Storage Array.

NOTA: Dell.Storage.MDStorageArray.DetailedMonitoringOn.mp es la edición detallada del Management Pack. Ø

- Dell MDStorageArray ExtractMDListFromMDSM.vbs: Dell PowerVault Modular Disk Storage Manager IP List Extraction Utility (obtiene la lista de direcciones IP de la matriz de almacenamiento MD configuradas en Dell PowerVault Modular Disk Storage Manager).
- Dell\_MDStorageArray\_ip\_sample.cfg: proporciona el formato de referencia en el que deben proporcionarse las direcciones IP en el archivo de lista de IP (dell\_MDStorageArray\_ip.cfg).
- DellDiscoveryUtility.exe: utilidad para detectar las matrices Dell PowerVault MD Storage Arrays y crear un archivo de lista de IP (dell\_MDStorageArray\_ip.cfg) con una lista de las direcciones IP detectadas de la matriz de almacenamiento MD.
- DellDiscoveryUtility.exe.config: archivo de configuración para Dell Discovery Utility.
- DellDiscoveryUtility.chm: archivo de ayuda en línea para Dell Discovery Utility.
- DellMPv50 MDStorageArray IG.pdf: quía de instalación de Dell PowerVault MD Storage Array Management Pack Suite.
- DellMPv50\_MDStorageArrayMP\_Readme.txt: el archivo Léame para Dell PowerVault MD Storage Array Management Pack Suite.

NOTA: El archivo ejecutable autoextraíble está disponible en dell.com/support. Ű

### Sistemas operativos admitidos

- System Center 2012 Operations Manager, consulte technet.microsoft.com/en-us/library/hh205990.aspx
- System Center 2012 Operations Manager, consulte technet.microsoft.com/en-us/library/jj628210.aspx
- System Center 2012 Operations Manager, consulte technet.microsoft.com/en-us/library/jj656649.aspx.
- System Center Operations Manager 2007 R2, consulte technet.microsoft.com/en-us/library/bb309428.aspx.
- System Center Essentials 2010, consulte technet.microsoft.com/en-us/library/bb422876.aspx.

## <span id="page-6-0"></span>Instalación, desinstalación y actualización de Dell MD Storage Array Management Pack Suite versión 5.0

### Notas de instalación

- La instalación de Dell PowerVault MD Storage Array Management Pack Suite, la importación de los paquetes de administración y el descubrimiento de Dell PowerVault MD Storage Arrays son procedimientos independientes.
- Dell PowerVault MD Storage Management Pack Suite no elimina ningún archivo de registro de depuración.
- Dell PowerVault MD Storage Arrays solo pueden descubrirse con Dell Discover Utility.
- Dell PowerVault MD Storage Array Management Pack Suite debe instalarse en los servidores de administración de un grupo de administración que supervisen Dell PowerVault MD Storage Arrays.
- Recomendación para la configuración de la supervisión de Dell PowerVault MD Storage Array: si el archivo de lista de IP está replicado en todos los servidores de administración, es posible que se rellenen varias instancias de Dell PowerVault MD Storage Arrays en las vistas. Dado que cada instancia adicional tiene una carga en el dispositivo, se recomienda no replicar el archivo de lista de IP.
- El conjunto de herramientas Dell ABB debe instalarse en los servidores de administración que supervisan Dell PowerVault MD Storage Arrays. Si no se lo instala, se genera una alerta. Esta alerta desaparece cuando se instala Dell MD Storage Array Management Pack Suite en el servidor de administración. Para ver las alertas, consulte [Solución de problemas.](#page-16-0)

### Instalación de Dell MD Storage Array Management Pack Suite versión 5.0

Para instalar Dell MD Storage Array Management Pack Suite versión 5.0, realice los pasos a continuación:

- 1. Descargue el archivo Dell\_MD\_StorageArray\_Management\_Pack\_Suite\_v5.0\_A00.exe desde dell.com/support.
- 2. Ejecute el archivo .exe para extraer el contenido del archivo zip autoextraíble.
- 3. Inicie el archivo Dell\_MD\_Storage\_Management\_Pack\_Suite\_x86\_x64 de la ubicación extraída. Aparece la pantalla de bienvenida de Dell MD Storage Array Management Pack Suite.
- 4. Haga clic en Next (Siguiente). Se abre la pantalla Contrato de licencia.
- 5. Para continuar con la instalación, acepte los términos de la licencia después de leerlos y haga clic en Siguiente.
- 6. Haga clic en Cambiar (si se requiere) para cambiar la carpeta de instalación predeterminada y haga clic en Siguiente.

Aparecerá la pantalla Ready to Install the Program (Listo para instalar el programa).

- 7. Haga clic en Install (Instalar). Aparece la pantalla de progreso Instalación de Dell MD Storage Array Management Pack Suite.
- 8. Haga clic en Terminar en la pantalla Asistente InstallShield completado.

### <span id="page-7-0"></span>Tareas previas a la importación

Antes de importar Dell MD Storage Array Management Pack en PpsMgr:

- 1. Instale el Management Pack Suite.
- 2. Ejecute una de las siguientes acciones del servidor de administración donde le gustaría administrar los dispositivos de Dell PowerVault MD Storage Array:

— Inicie Dell Discovery Utility (DellDiscoveryUtility.exe) desde la ubicación de la carpeta del conjunto de herramientas ABB donde ha instalado Dell MD Storage Array Management Pack Suite. Para descubrir a Dell PowerVault MD Storage Arrays en la red y actualizar el archivo de lista de IP (Dell\_MDStorageArray\_ip.cfg) con las direcciones IP de las matrices de almacenamiento. Siga los pasos de entrada mencionados en el asistente y complete el proceso de descubrimiento para generar el archivo de lista de IP.

o

— Actualice manualmente el archivo Dell\_MDStorageArray\_ip.cfg con las direcciones IP de las matrices de almacenamiento en la red. Asegúrese de actualizar las direcciones IP (formato IPv4 o IPv6) en el formato separado por punto y coma, en una sola línea. Por ejemplo, 10.94.1.1;10.94.1.2;10.94.1.3;10.94.1.4;10.94.1.5 ó 2001:db8:85a3::8a2e:370:7334;2001:db8:85a3::8a2e:370:7335.

o

— Use Dell PowerVault Modular Disk Storage Manager IP List Extraction Utility para obtener la lista de direcciones IP de la matriz de almacenamiento MD configuradas en Dell PowerVault Modular Disk Storage Manager. Para obtener más información, consulte la sección "Extracting MD Storage Array IP Addresses From Dell PowerVault Modular Disk Storage Manager" (Extracción de direcciones IP de la matriz de almacenamiento MD desde Dell PowerVault Modular Disk Storage Manager) en *Dell MD Storage Array Management Pack Suite Version 5.0 for* Microsoft System Center Operations Manager And System Center Essentials User's Guide (Guía del usuario de Dell MD Storage Array Management Pack Suite versión 5.0 para Microsoft System Center Operations Manager y System Center Essentials/disponible en dell.com/support/manuals.

3. Importe el paquete de administración. Para obtener más información, consulte Importación del Management Pack.

## Importación de Management Pack

Para importar Dell PowerVault MD Storage Array Management Pack:

- 1. Inicie la consola de OpsMgr.
- 2. Haga clic en Administration.
- 3. Expanda el árbol Administración, haga clic con el botón derecho del mouse en paquetes de administración y haga clic en Importar paquetes de administración.
- 4. Haga clic en Agregar y seleccione Agregar del disco.
- 5. Escriba o navegue a la ubicación del paquete de administración.
- 6. Seleccione Dell.Storage.MDStorageArray.mp para supervisar Dell PowerVault MD Storage Arrays y haga clic en Abrir.

Aparecerá la pantalla *Importar paquetes de administración* con el paquete de administración seleccionado en Importar lista.

7. Haga clic en Instalar para importar el paquete de administración.

## <span id="page-8-0"></span>Uso de la opción Repair (Reparar) en el instalador

La opción Reparar del instalador repara los errores de la instalación. Puede usar esta opción para volver a instalar el paquete de administración y los archivos faltantes y corregir las anotaciones del registro. Para reparar la instalación de Dell MD Storage Array Management Pack Suite:

1. Ejecute el archivo Dell\_MD\_StorageArray\_Management\_Pack\_Suite\_x86\_x64 desde la ubicación extraída para iniciar el instalador.

Aparece la pantalla de bienvenida.

2. Haga clic en Next (Siguiente). El instalador muestra tres opciones.

3. Seleccione Reparar y haga clic en Siguiente. Aparecerá la pantalla Listo para reparar el programa.

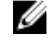

**XX NOTA:** La opción Modificar del instalador no es compatible con Dell MD Storage Array Management Pack Suite versión 5.0.

4. Haga clic en Install (Instalar).

Una pantalla de progreso muestra el progreso de la instalación. Una vez finalizada la instalación, aparece la ventana Asistente InstallShield completado.

5. Haga clic en Finish (Finalizar).

## Actualización de los paquetes de administración anteriores

#### Actualización desde Dell MD Storage Array Management Pack Suite versión 4.1

Puede actualizar desde Dell MD Storage Array Management Pack Suite 4.1 al importar el Management Pack versión 5.0. Para importar Dell MD Storage Array Management Pack Suite 5.0, siga los pasos descritos en [Importación del](#page-7-0) [Management Pack.](#page-7-0)

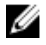

NOTA: Después de actualizar a la versión 5.0, se replican unas pocas alertas existentes porque los títulos y las descripciones de las alertas se actualizan. Cierre las alertas existentes antes de actualizar para evitar la replicación de alertas existentes.

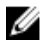

NOTA: Antes de actualizar a la versión 5.0, copie el archivo de lista de IP existente en la ubicación donde está instalado Dell MD Storage Array Management Pack Suite versión 5.0.

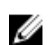

NOTA: Cuando actualiza de la versión 4.1 a la versión 5.0, los componentes que se encuentran en estado de advertencia o crítico antes de la actualización muestran un estado normal después de actualizarse durante el primer ciclo de supervisión. Los dispositivos muestran un estado de condición correcto en el ciclo de supervisión subsiguiente de acuerdo con el comportamiento de OpsMgr.

#### Actualización desde Dell MD Storage Array Management Pack Suite versión 4.0 y versiones anteriores

No es posible actualizar Dell MD Storage Array Management Pack Suite versión 4.0 ni las versiones anteriores a la versión 5.0.

#### <span id="page-9-0"></span>Actualización a OpsMgr 2012

Antes de actualizar a OpsMgr 2012 desde OpsMgr 2007 R2, debe importar Dell PowerVault MD Storage Array Management Pack versión 5.0. Para obtener información sobre cómo actualizar de OpsMgr 2007 R2 a OpsMgr 2012, consulte technet.microsoft.com/en-us/library/hh476934.aspx.

### Desinstalación de Dell MD Storage Array Management Pack Suite versión 5.0

Para desinstalar Dell MD Storage Array Management Pack Suite versión 5.0:

- 1. Elimine los módulos de administración de OpsMgr. Para obtener más información, consulte Deleting The Management Packs (Eliminación de Management Packs).
- 2. Desinstale Dell EqualLogic Storage Management Pack Suite. Para obtener más información, consulte Uninstalling The Dell MD Storage Array Management Pack Suite (Desinstalación de Dell EqualLogic Storage Management Pack Suite).

#### Eliminación de Management Packs

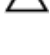

- PRECAUCIÓN: La eliminación de cualquier Management Packs puede afectar el ámbito de algunas funciones de usuario.
- Ø NOTA: A medida que elimine el Dell PowerVault MD Storage Array Management Pack, asegúrese de eliminar el paquete de administración antes de eliminar Dell Base Hardware Library, ya que el paquete de administración tiene una dependencia en Dell Base Hardware Library.

Para eliminar los paquetes de administración:

- 1. Inicie la consola de OpsMgr.
- 2. Haga clic en Administration.
- 3. Seleccione Dell MD Storage Array Management Pack (escalable) y Dell MD Storage Array Detailed Monitoring Utility (si importó la edición detallada del paquete de administración) en el panel Management Packs.
- 4. Haga clic con el botón derecho del mouse en el módulo de administración seleccionado y haga clic en Eliminar. Después de eliminar el paquete de administración, se recomienda reiniciar la consola de SCOM.

#### Desinstalación de Dell MD Storage Array Management Pack Suite

Para desinstalar Dell MD Storage Array Management Pack Suite:

- 1. Haga clic en Inicio  $\rightarrow$  Panel de control  $\rightarrow$  Desinstalar un programa.
- 2. Haga clic con el botón derecho del mouse en Dell MD Storage Array Management Pack Suite y haga clic en Desinstalar.
- 3. Siga las instrucciones que aparecen en la pantalla para completar el proceso de desinstalación. O bien, haga doble clic en el instalador, seleccione Quitar y siga las instrucciones en pantalla. Para obtener más información, consulte [Using The Remove Option In The Installer \(Uso de la opción Quitar en el instalador\).](#page-10-0)

#### <span id="page-10-0"></span>Uso de la opción Quitar en el instalador

Para quitar Dell MD Storage Array Management Pack Suite versión 5.0 usando el instalador:

- 1. Ejecute Dell\_MD\_StorageArray\_Management\_Pack\_Suite\_x86\_x64 desde la carpeta donde extrajo el contenido del archivo Dell\_MD\_StorageArray\_Management\_Pack\_Suite\_v5.0\_A00.exe. Aparece la pantalla de bienvenida.
- 2. Haga clic en Next (Siguiente). El instalador muestra tres opciones.
- 3. Seleccione la opción Quitar y haga clic en Siguiente. Aparecerá la pantalla Quitar el programa.
- 4. En la pantalla Remove the Program (Quitar el programa), haga clic en Remove (Quitar).

## <span id="page-12-0"></span>Pautas para el rendimiento y la escalabilidad de OpsMgr

Vaya a technet.microsoft.com/hi-in/library/bb735402(en-us).aspx para consultar el tema Mapping Requirements to a Design for System Center Operations Manager (SCOM) 2007 (Asignación de requisitos de diseño para System Center Operations Manager (SCOM) 2007).

Vaya a technet.microsoft.com/en-US/library/hh473583.aspx para consultar el tema Planning the System Center 2012 -Operations Manager Deployment (Planificación de System Center 2012: Implementación de Operations Manager).

Vaya a microsoft.com/en-us/download/details.aspx?id=6909 para consultar el tema Operations Manager 2007 Performance and Scalability Whitepaper (Documento sobre el rendimiento y la escabilidad de Operations Manager 2007).

Para lograr un óptimo rendimiento, implemente los Dell Management Packs específicos para cada dispositivo en los diferentes servidores de administración.

Ø

NOTA: Dell PowerVault MD Storage Array Management Pack ejecuta scripts de supervisión de forma periódica en el servidor de administración para determinar la condición de la matriz de almacenamiento y sus componentes. Cuando se supervisan muchas matrices Dell PowerVault MD Storage, la cantidad de scripts de supervisión aumenta y, como consecuencia, se incrementa el uso de la CPU en el servidor de administración. Si elimina MD Storage Arrays Detailed Monitoring Overrides Utility, el uso de la CPU disminuye. Al distribuir las matrices de almacenamiento MD en los servidores de administración con direcciones IP exclusivas en el archivo de listas de IP, se reduce el uso de la CPU en el servidor de administración.

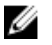

NOTA: Utilice la edición escalable del paquete de administración cuando supervise varias matrices de almacenamiento MD, y la edición de supervisión detallada del paquete de administración, cuando supervise dos o tres matrices de almacenamiento MD.

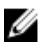

NOTA: Para obtener un mayor rendimiento, asegúrese de que esté activada la opción Crecimiento automático en la base de datos de OpsMgr.

## <span id="page-14-0"></span>Consideraciones de seguridad

OpsMgr maneja internamente los privilegios de acceso para las diferentes operaciones. Estos privilegios se pueden configurar con la opción Funciones de usuario en la función Seguridad → de administración en la consola de OpsMgr. El perfil de su función determina las acciones que puede realizar en la consola de OpsMgr.

Para obtener más información sobre las consideraciones de seguridad, consulte la documentación de la ayuda en línea de Microsoft System Center R2 Operations Manager, Microsoft System Center 2012 SP1 Operations Manager, Microsoft System Center 2012 Operations Manager, Microsoft System Center Operations Manager 2007 R2 o Microsoft Systems Center Essentials 2010 en technet.microsoft.com.

## Consideración de seguridad para Dell Discovery utility

Cuando se ejecuta Dell Discovery Utility por primera vez en cualquier sistema para detectar las matrices Dell MD Storage, existe una retraso de 40 a 45 segundos para iniciar la utilidad si el sistema no tiene acceso a Internet. Este problema ocurre porque el ensamblado administrado .NET Framework 2.0 que tiene una firma Authenticode tarda más tiempo para cargarse que el habitual. La firma siempre se verifica cuando se carga el ensamblado administrado .NET Framework 2.0 con firma Authenticode.

Para evitar la demora al iniciar la utilidad en un sistema sin acceso a Internet:

- 1. Abra el archivo DellDiscoveryUtility.exe.config desde la ubicación donde tiene instalado MD Storage Array Management Pack Suite versión 5.0.
- 2. Establezca el valor de <generatePublisherEvidence enabled="True"/> a "False". Para obtener más información, vaya a http://support.microsoft.com/kb/936707.

## <span id="page-16-0"></span>Solución de problemas

## Problemas y soluciones

En la siguiente tabla se muestran el problema conocido, su causa y la solución correspondiente.

#### Tabla 1. Problemas y soluciones

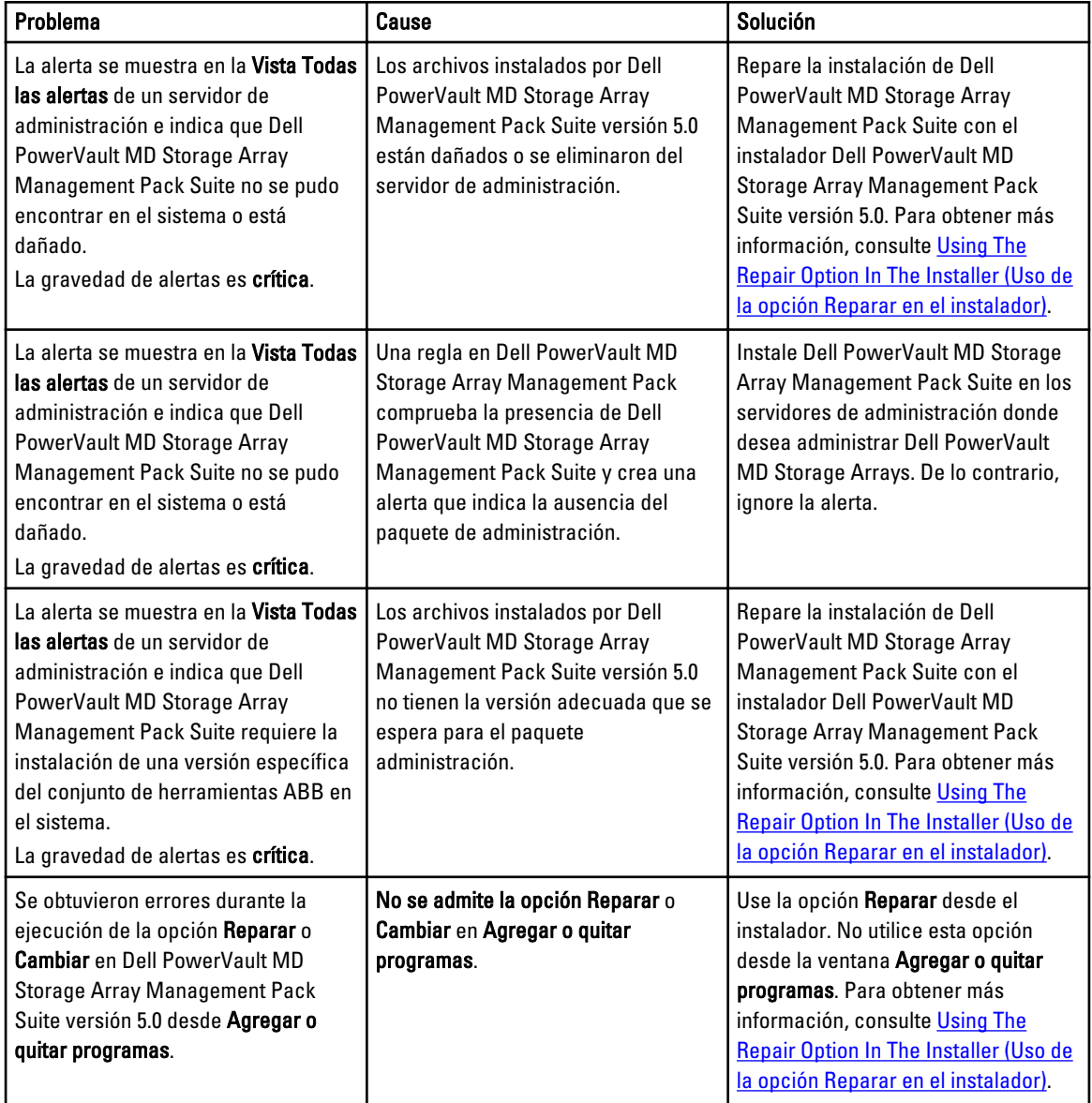

## <span id="page-18-0"></span>Acceso a documentos desde el sitio de asistencia de Dell

Para acceder a los documentos desde el sitio de asistencia de Dell:

- 1. Vaya a dell.com/support/manuals.
- 2. En la sección Información sobre su sistema Dell, en No, seleccione Elegir de una lista de todos los productos Dell y haga clic en Continuar.
- 3. En la sección Seleccione su tipo de producto, haga clic en Software, supervisores, productos electrónicos y periféricos.
- 4. En la sección Elija software, supervisores, productos electrónicos y periféricos Dell, haga clic en Software.
- 5. En la sección Elija su software Dell, haga clic en el vínculo requerido que corresponda:
	- Client System Management
	- Enterprise System Management
	- Remote Enterprise System Management
	- Herramientas de servicio
- 6. Para ver el documento, haga clic en la versión del producto requerida.

**NOTA:** También puede acceder directamente a los documentos con los siguientes vínculos:

- Para documentos de Client System Management: dell.com/OMConnectionsClient
- Para documentos de Enterprise System Management: dell.com/openmanagemanuals
- Para documentos de Remote Enterprise System Management: dell.com/esmmanuals
- Para documentos de Herramientas de servicio: dell.com/serviceabilitytools